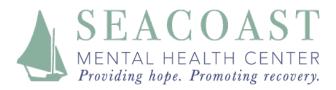

## In order to use video and sound, please connect using Google Chrome or Firefox

You can connect with your SMHC psychiatric provider using doxy.me right from our website, www.smhc-nh.org. If you experience problems logging in, please call either our Portsmouth office 603-431-6703 or our Exeter office 603-772-2710

1. From our website, www.smhc-nh.org, click Telehealth Options

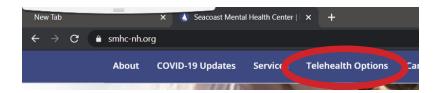

2. Click on "Enter Waiting Room" under your provider's name

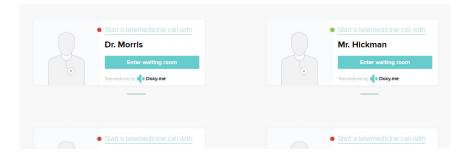

3. Enter your first and last name. Click Check In

\*Note: Depending on your device you may need to allow access to your camera and to sound

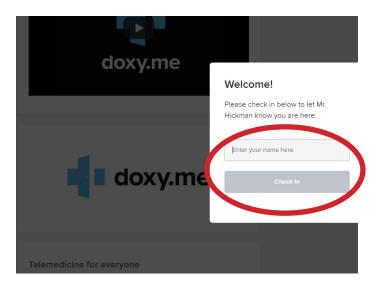

Once you have checked in, you are in your provider's virtual waiting room. Your provider will connect with you soon.